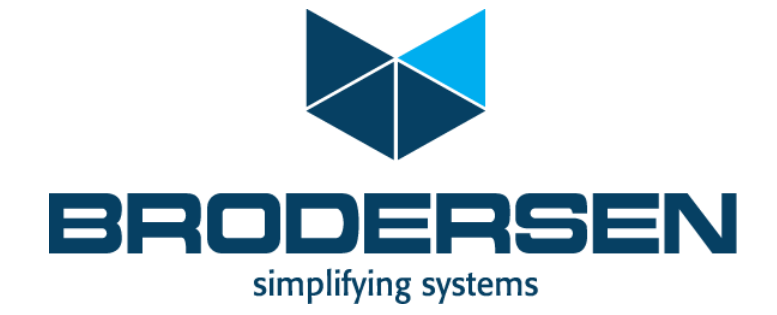

IEC61850 Server in RTU32 Series Presentation

1

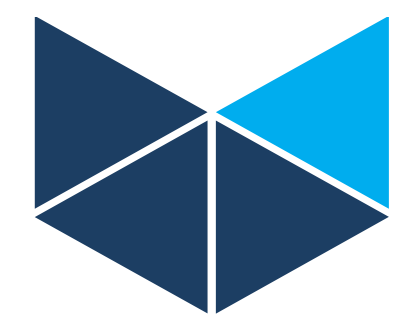

# IEC61850

General Introduction

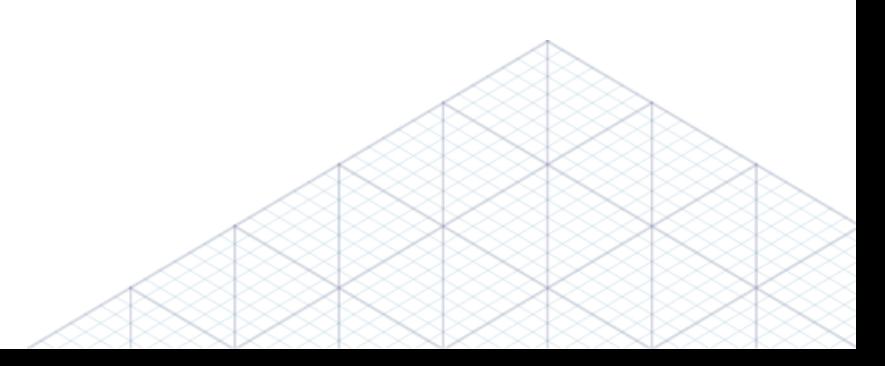

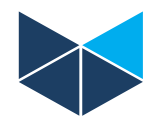

## **IEC61850 in general**

- Evolution of the EN/IEC60870
- Type object oriented model
- Identification through Object Name
- World wide standard

# **IEC61850 Class Model**

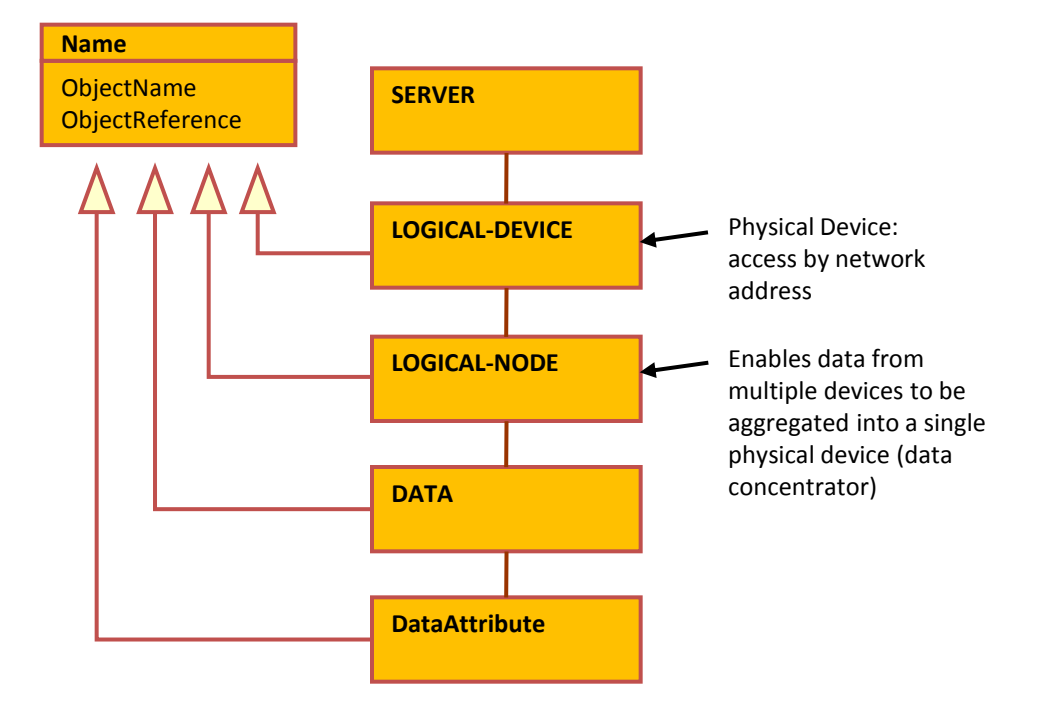

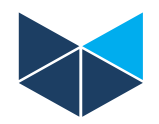

## **IEC61850 Architecture**

- A logical Device describes one or more IEDs (Intelligent Electrical Device)
- A logical Node describes an IEC61850 Object

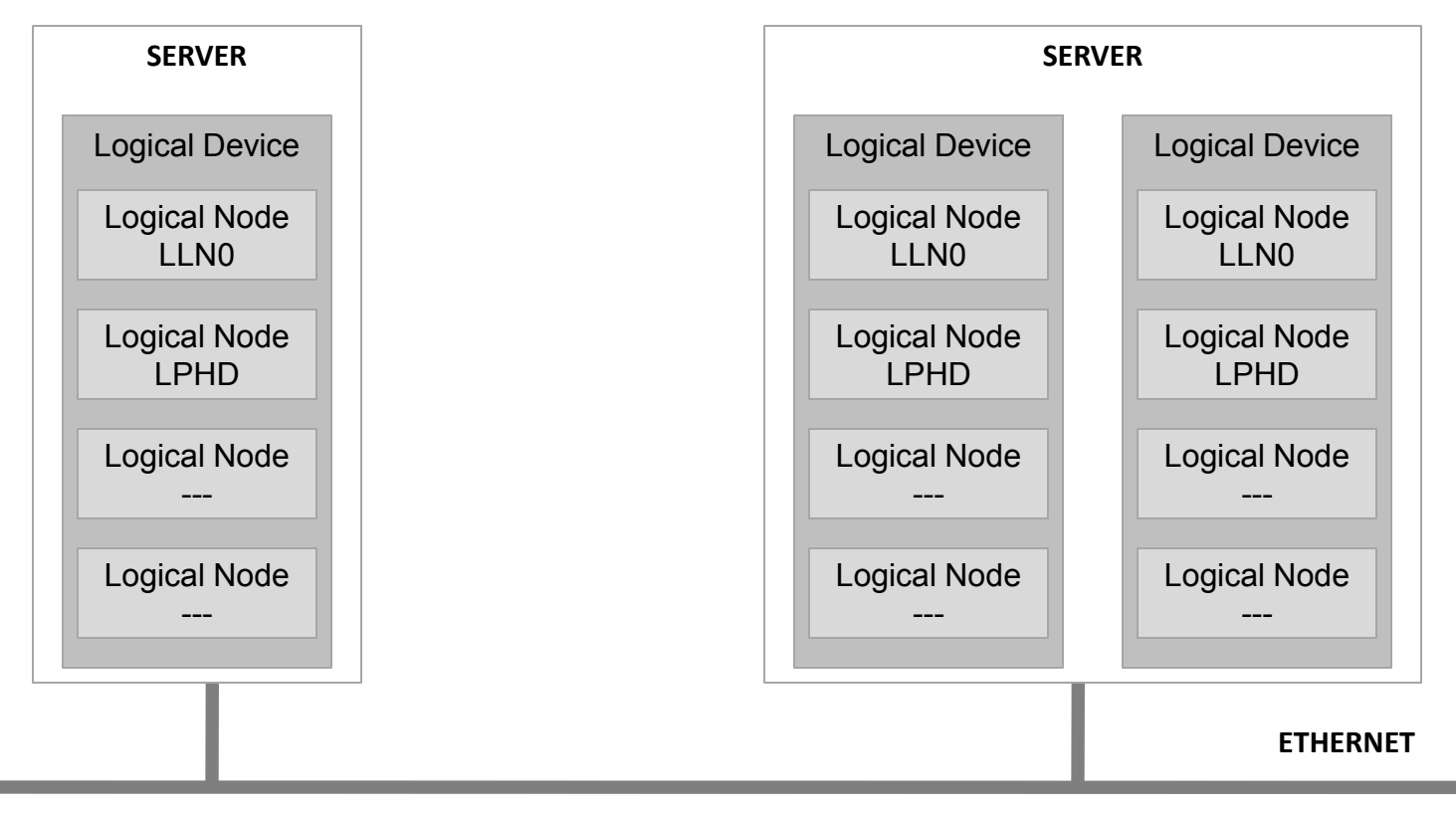

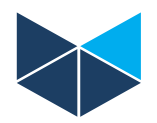

**IEC61850 Object Name Structure**

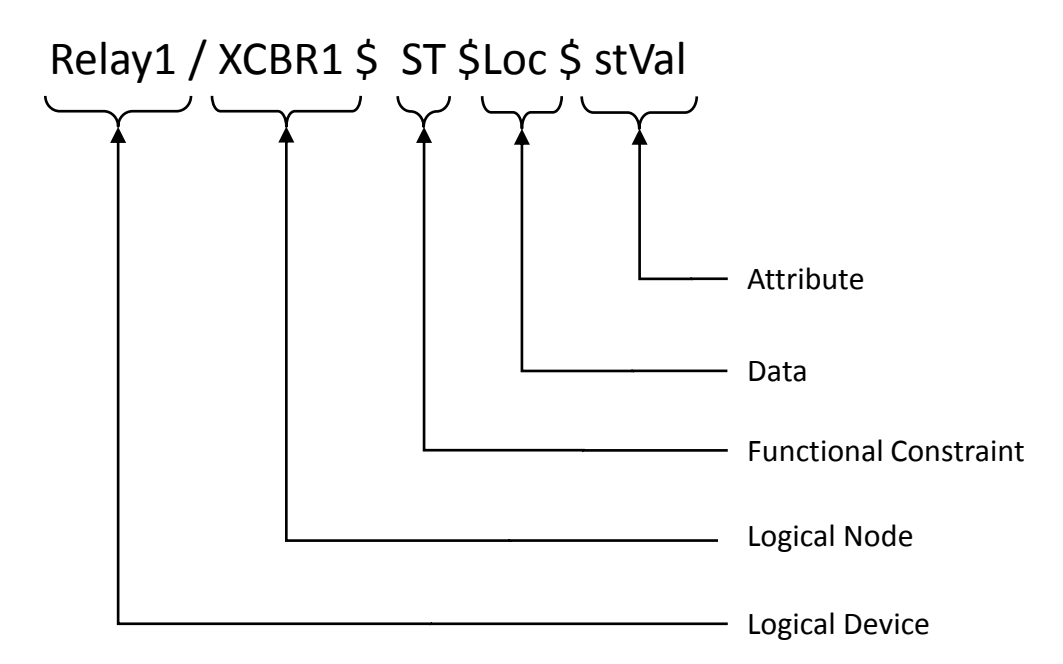

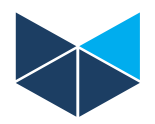

# **IEC61850 type of Logical Nodes**

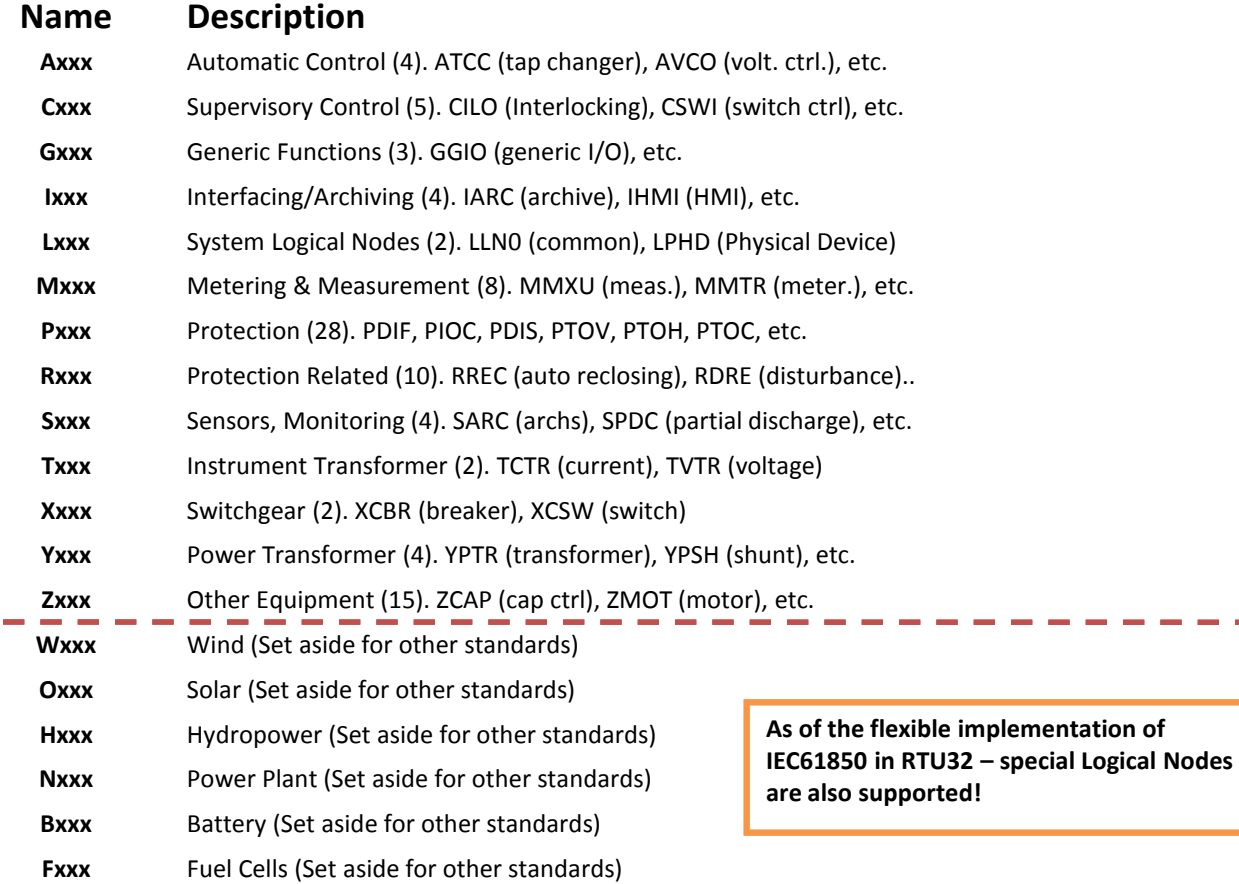

# **IEC61850 General Introduction and Overview**

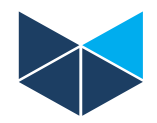

# **Logical Node**

- A Logical Node contains:
	- The common Logical Node information
	- Status information
	- Settings
	- Measured values

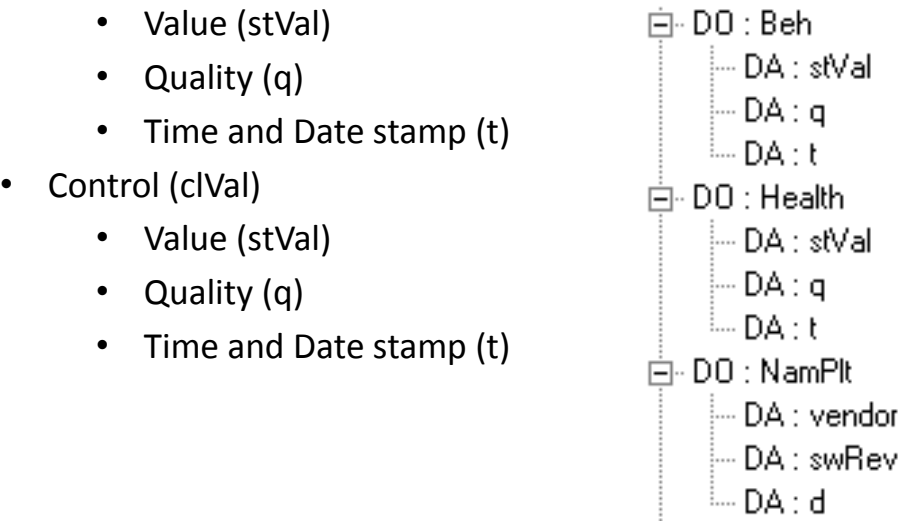

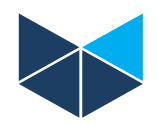

# **IEC61850 Description file types and Interoperability**

Complete System or Sub-systems are descriped in the IEC61850 Substation Configuration Language (SCL). The descriptions includes;

- **SSD**: System Specification Description XML description of the entire system
- **SCD**: Substation Configuration Description XML description of a single substation
- **ICD**: IED Capability Description XML description of items supported by an IED
- **CID**: Configured IED Description XML configuration for a specific IED

Abstract Communications Service Interface (ACSI) – the IEC61850 type of Interoperability – define what is supported by the IED, RTU, Substation or any other device part of a IEC61850 system.

The ACSI defines;

- A set of objects
- A set of Services to manipulate and access those objects
- A base set of data types for describing objects

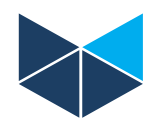

## **Data Set**

- Defined as a group of data objects and/or data attributes. In other terms it is a group of named variables and their values.
- The purpose is to:
	- Create Report Control Block (for SCADA –PLC/RTU communication)
	- Create GOOSE communication (for PLC/RTU PLC/RTU Data Set communication)

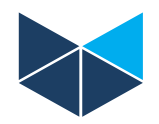

# **Report Control Block (RCP)**

RCP is an abstract for:

### **URCB (unbuffered report control blocks)**

- The unbuffered are sent to the client and destroyed immediately by the server after sending without any acknowledgment.
- The server sends a block immediately after value or quality change.

### **BRCB (buffered report control blocks)**

- The buffered are sent to the client till the reception of the acknowledgment from the client.
- They are resent as long as the client accepts them.
- They are stored (up to the specified limit with the actual server) in case the communication between server and client fails.
- The client asks for the buffered reports since a given number only if he detects a connection failure or (some) lost reports, otherwise the BRCBs act like URCBs and the server sends a block immediately after value or quality change.

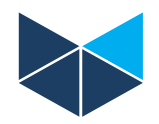

# **GOOSE**

## **What about GOOSE communication ?**

- Generic Oriented Object Substation Events
- A fast communication protocol between IEC61850 Servers.
- The Ethernet frames can be tagged with a priority to allow some switches process higher priority frames faster.

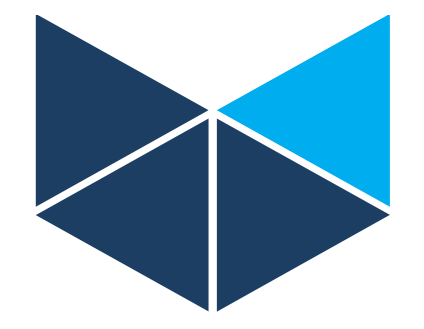

# Features and how to configure the RTU32 IEC61850 Server

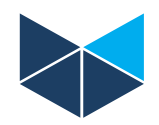

# **RTU32 IEC61850 facts**

- Server driver is integrated in the RTU32 PLC and configured in STRATON
- All details of Logical Devices and Logical Nodes are defined in an ICD file (SCL file) created in the SCL File Editor in STRATON.
- Based on the SCL file, the driver is automatically generated with all nessesary profiles and variables
- You can freely adjust the configuration and add your own application
- STRATON Programming environment online Help provide all nessesary details

# **RTU32 IEC61850 Server features**

- ICD (SCL) support
- Report Control Blocks (RCB)
	- Predefined
	- Dynamic
- GOOSE / GSSE
- Unbuffered reporting
- Buffered reporting

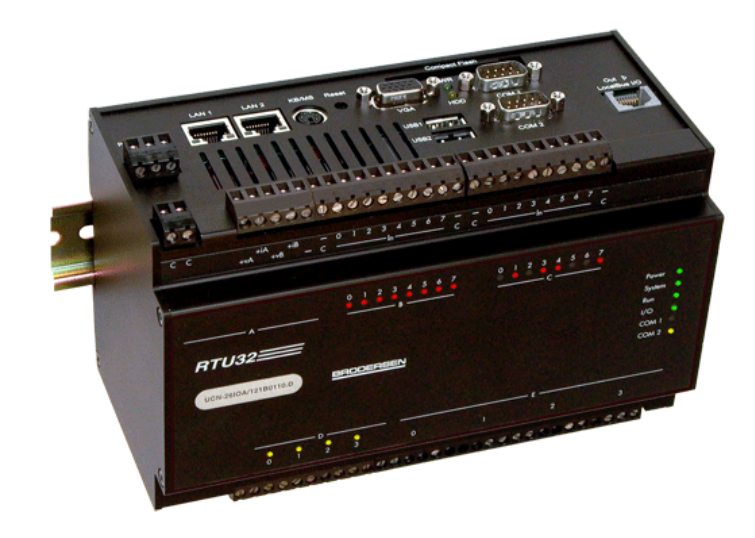

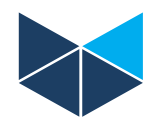

# **How to configure IEC61850 Server in RTU32 PLC / STRATON**

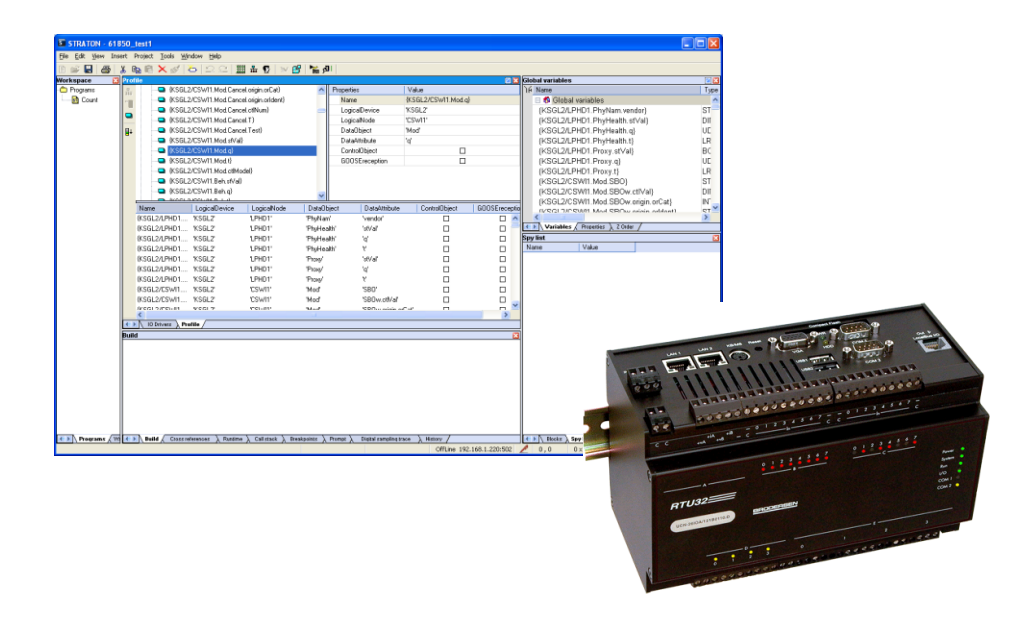

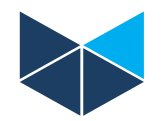

## **The IEC61850 Server Driver configuration in RTU32 Series are done in the follow steps**

- Design a SCL file according to your requirements for the RTU32 IEC61850 Server. You might need the RTU32 to represent some switchgear, protection equipment or just some general purpose I/O.
- Open the STRATON Fieldbus Configurator and add a IEC61850 Server
- Import/read the SCL file and select the data you want to use in your communication configuration and select ok
- Now your complete driver is configured and all variables are created.

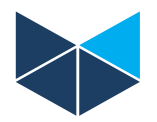

# **Create the SCL file**

- STRATON includes in standard version a complete SCL file editor. The SCL Editor is designed to create new ICD or CID files.
- Features supported:

Insert Items / IEC61850

Insert Logical Devices

Import/Create Logical Node Types

Create DataSets

Create Bufffered and Unbuffered RCB

Create GOOSE

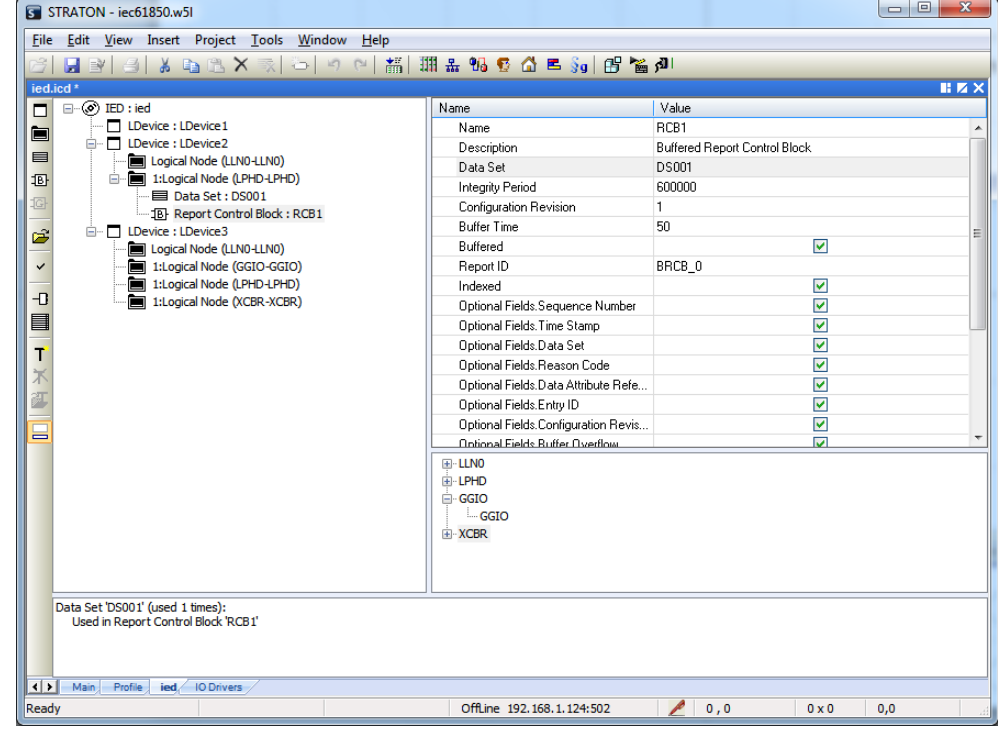

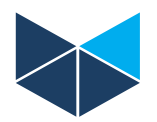

### **Add the IEC61850 Server driver to your Project**

• Choose IEC61850 Server incl. GOOSE in the STRATON Fieldbus Configurator

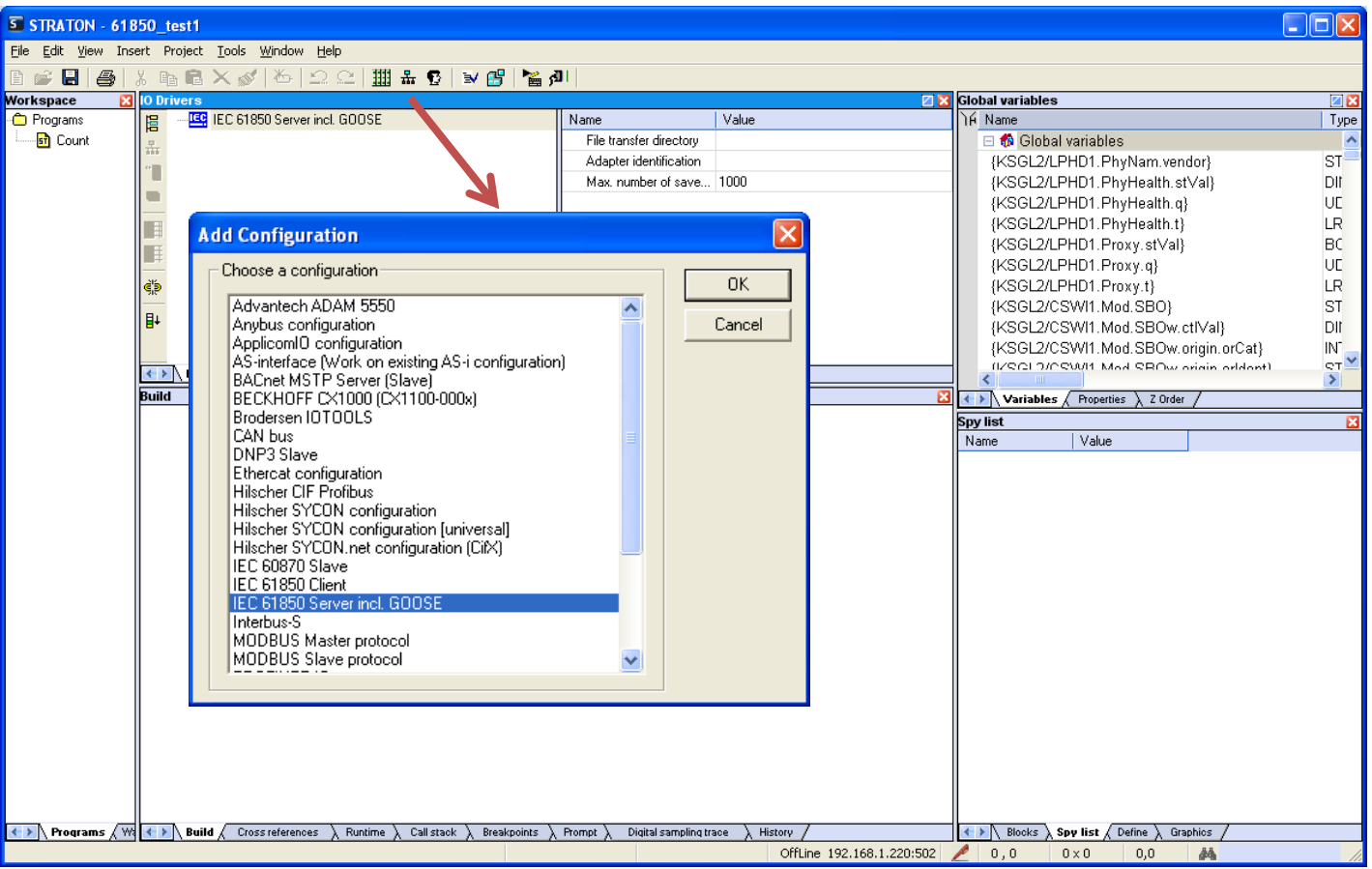

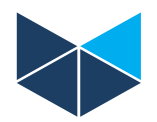

### **Import/Read the configuration from the SCL file**

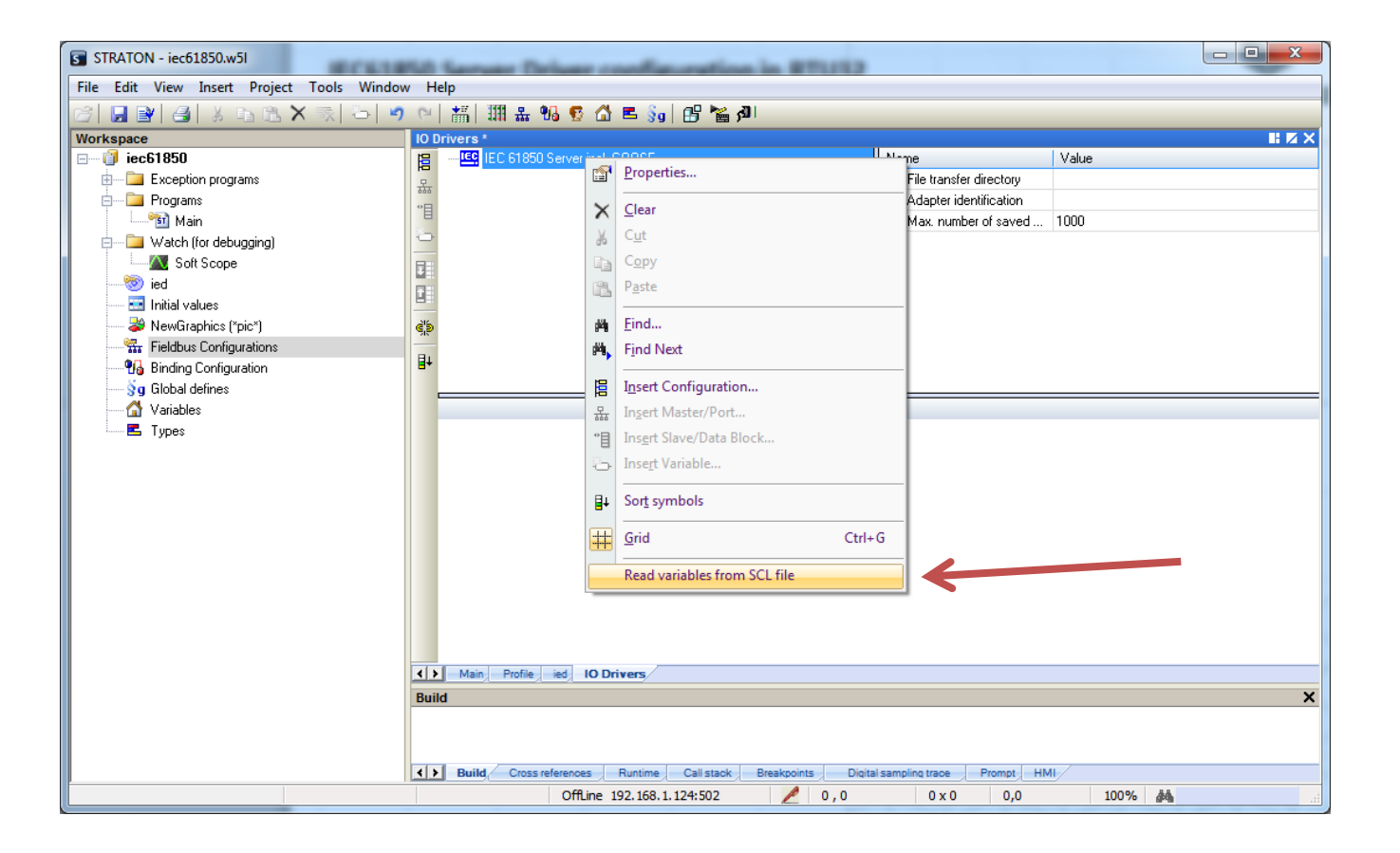

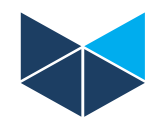

#### **Now you select the data types/variables that are RELEVANT for your application**

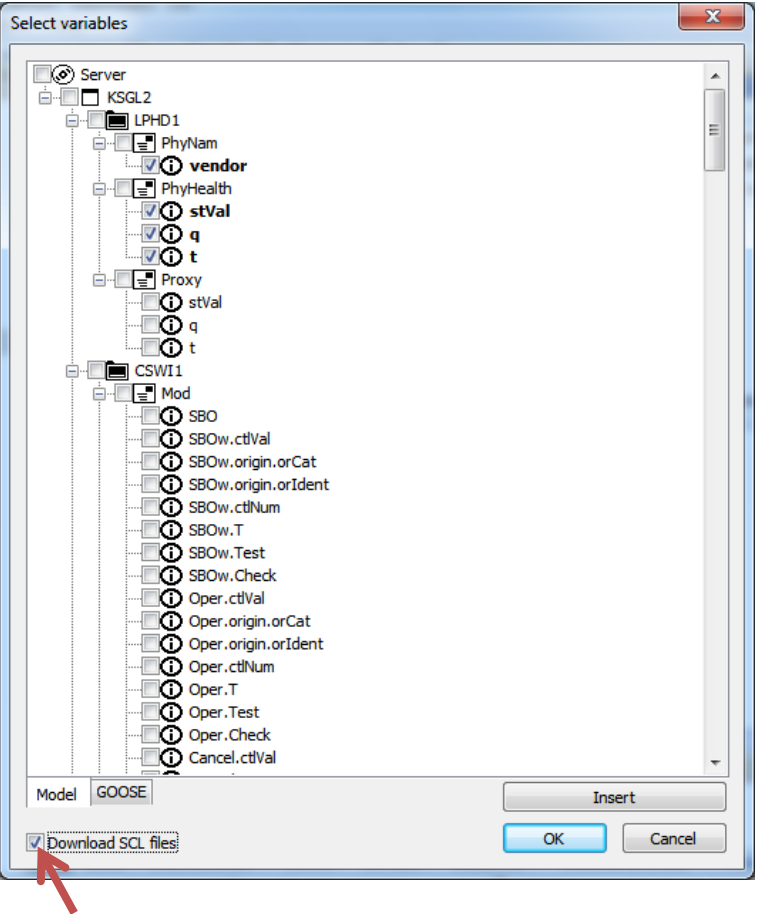

Only select data types required that they will be refelcted in the driver model used.

Remember to tick on "Download SCL files" – so the actual SCL file (\*.ICD) are moved to the RTU32. Used when connecting the IEC61850 Client.

Say OK when all is configured correctly.

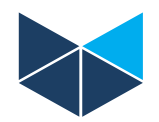

#### **Now the complete driver is configured and the driver is ready for use**

Use Profile Editor to monitor the complete imported Data Set

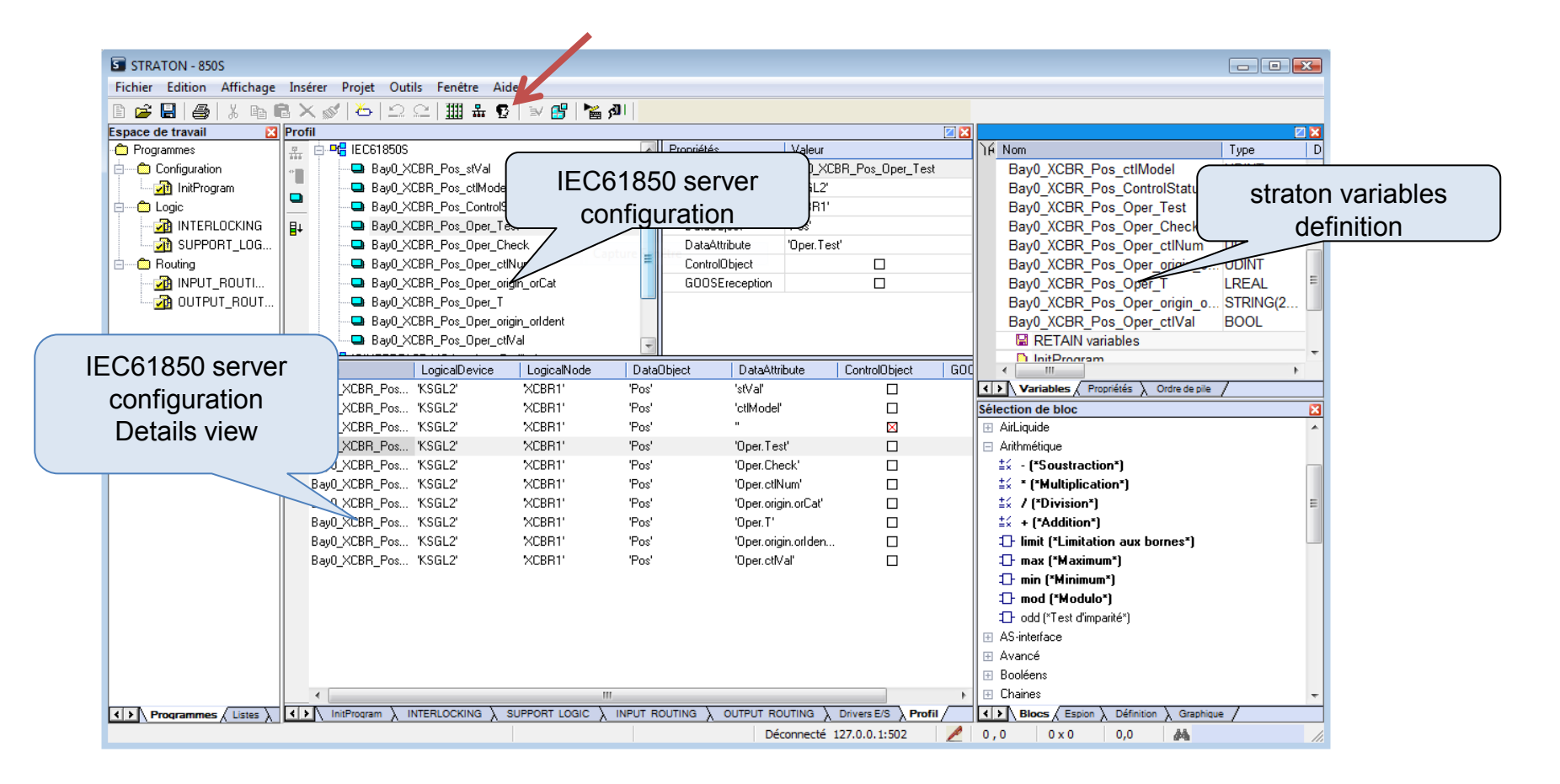

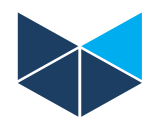

# **After configuration of the IEC61850 Server Driver you can:**

- Link variables directly to physical I/Os
- Link variables to your own designed User Defined Function Blocks that could be often used blocks or parts of your application
- Link variables to PLC programs where you have manipulated the data after your own requirements

## **Note that:**

- You can find details of setup and configuration in the STRATON HELP
- It requires detailed knowledge about IEC61850 to understand all the parameteres and functions in the driver
- Details of supported functions ACSI Conformance Statement are also found in STRATON Help
- The RTU32 PLC/RTU is the ultimate Gateway as you can:
	- Run several drivers parallel incl. IEC60870, DNP3, Modbus, ProfiBus etc.
	- Freely exchange and manipulate data as all are available as STRATON PLC variables
- IEC61850 Client is also supported